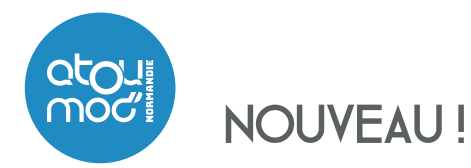

Achetez dès maintenant vos titres de transport

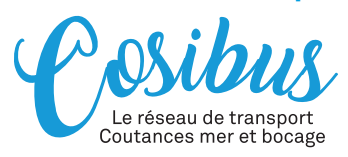

## sur l'application Atoumod' M-Ticket !

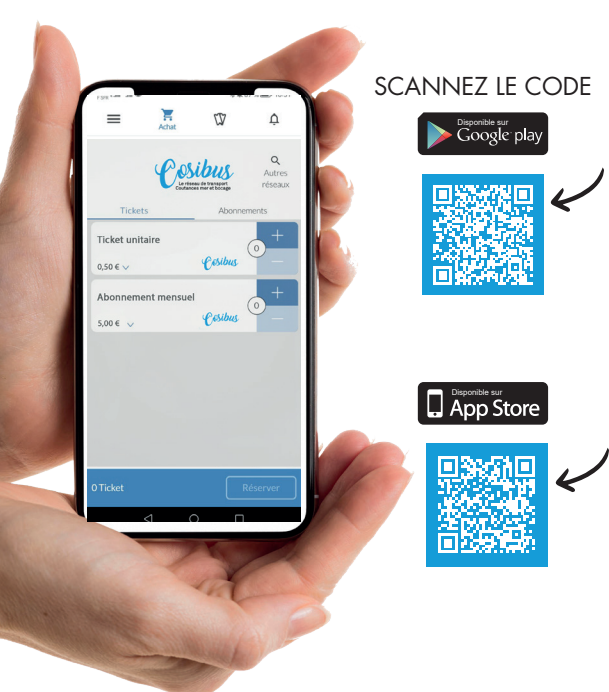

## Mon ticket,

## c'est mon smartphone

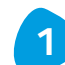

**1** Je télécharge l'application Mobile Atoutmod'

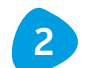

**2** Je sélectionne le réseau

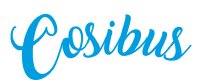

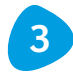

**3** J'achète mon titre de transport par ticket unité ou pass mensuel

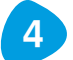

**4** Je crée mon compte personnel

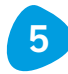

J'active mon titre dans l'onglet "Ticket", avant de monter à bord **5**

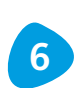

Je clique sur le bouton "contrôle" et je présente mon smartphone au conducteur lors de la montée dans le bus

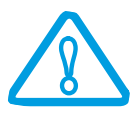

**En cas de contrôle, je présente le titre sur mon téléphone mobile.**

**Je veille à ce que mon téléphone ait un niveau de batterie suffisant pour couvrir l'intégralité du trajet.**